René Vincent Jansen, 29th International Rexx Language Symposium Aruba, Dutch West Indies

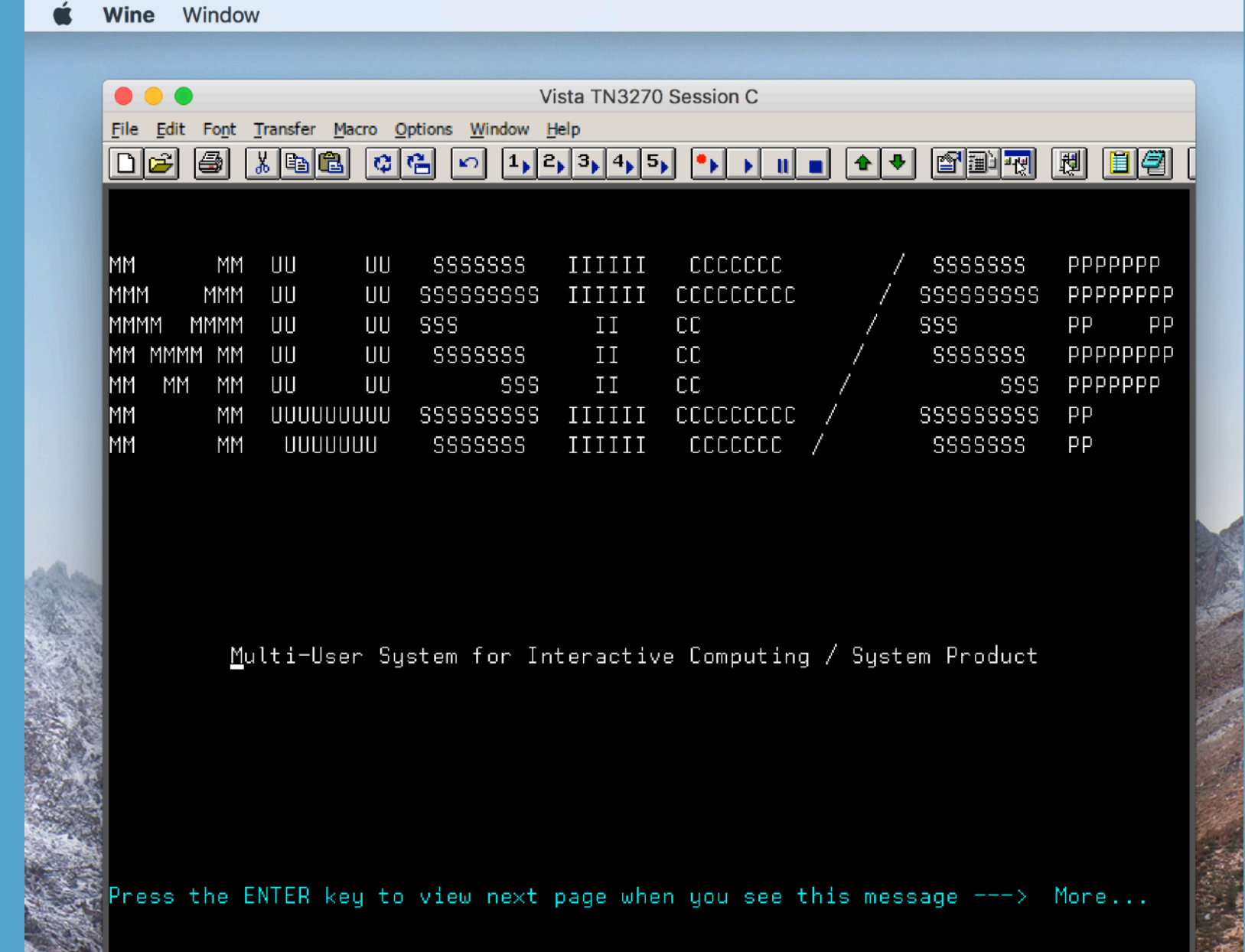

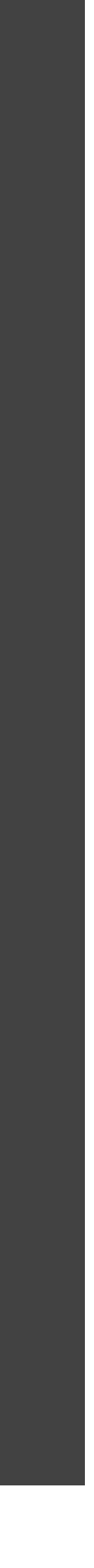

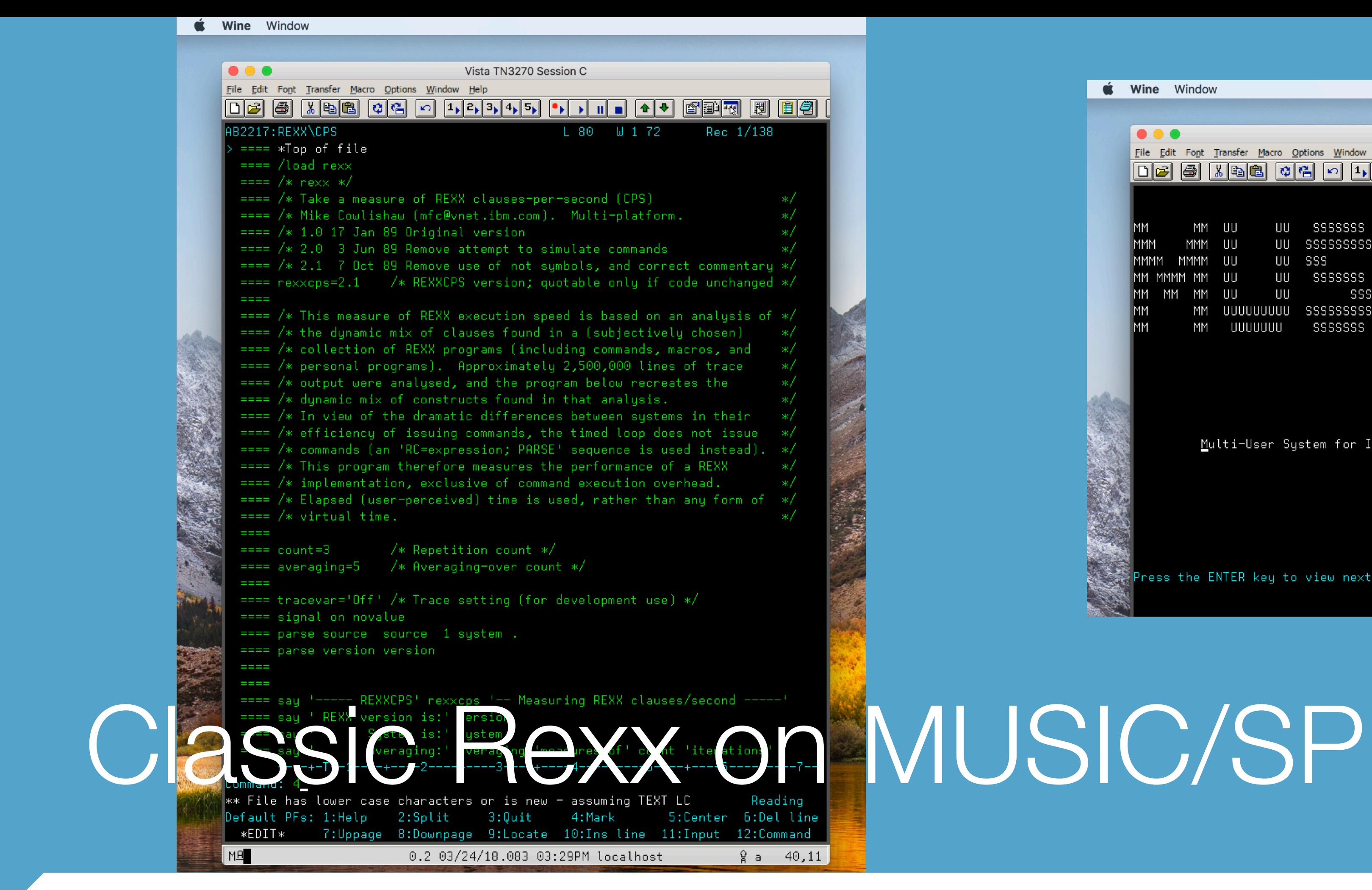

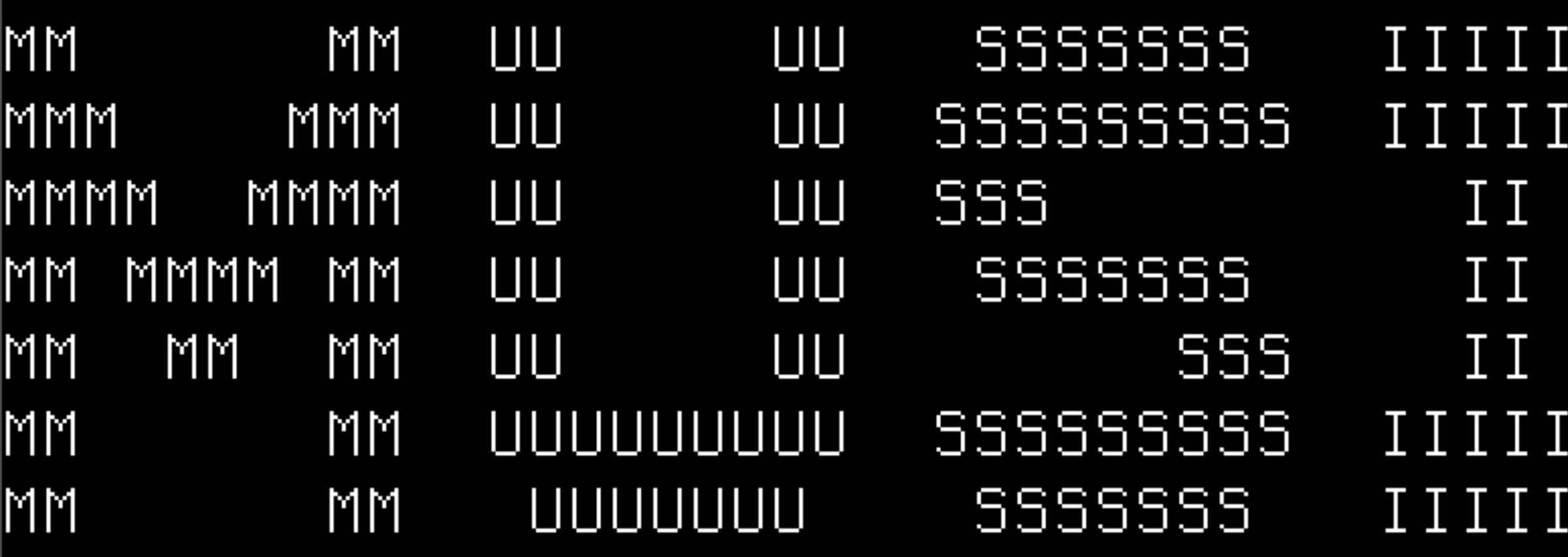

### Multi-User System for Interactive Computing /

Press the ENTER key to view next page when you see this message  $\texttt{---}$  More...

**CCCCCCC CCCCCCCCC** CC. CC. CC. CCCCCCCCC CCCCCCC.

> MUSIC/SP Run Classic Rexx at home

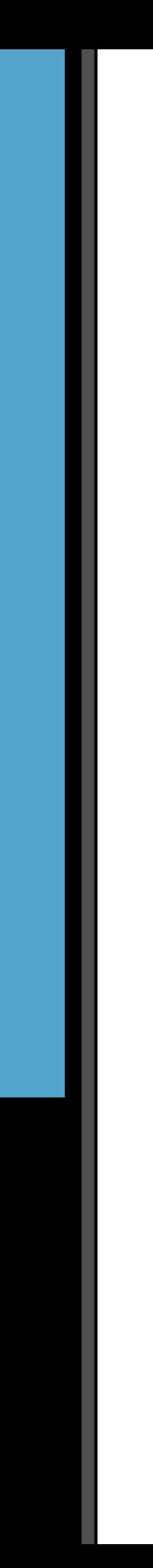

## Agenda

- What is MUSIC/SP
- **How you can run Classic Rexx Programs**
- Batchjobs

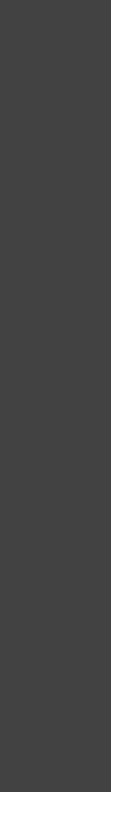

## Music/SP

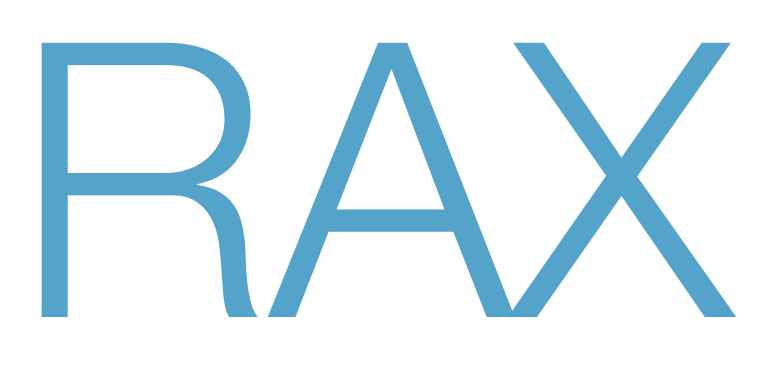

### Early timesharing, IBM 1966

Remote Access Computing System

First: RACS / RACF

McGill University System for Interactive Computing Developed 1970 from RAX Mods

Multi-User System for Interactive Computing/ System Product

VSAM REXX (ca 1984) User Interface Rewrite in REXX 1986

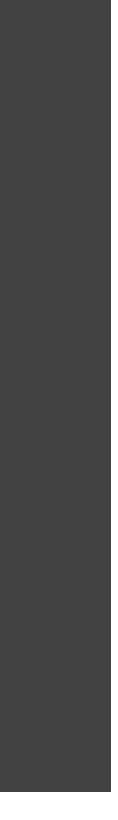

# RAX McGill IBM

## Also referred to as RACF

And attributed to Lockheed and IBM in this rather amusing article April 7, 1964 IBM announced the System 360. It was a new system which was built with new technology (chip transistors, # 30 wire wrapped panels), all new I/O units with something called the Corporate Standard Interface, all new software because the instruction set was different and something called OS (Operating System). Lockheed ordered a model 40 to be replaced as soon as available with a model 50. IBM and Lockheed signed a joint agreement to develop a remote access Fortran system called RACF. We called it the RAX system. Kirk Douglass, a Lockheed system programmer, Tom McDurmont and Jim Strickland, IBM SEs, were assigned to the project to write the code. The first model 40 had been built in Hersley, England and shipped to Poughkeepsie, NY where the model 50 was under design. The 360 was a tremendous gamble for IBM and it almost killed me.

Jim Moss and I left with our families in the fall to get some early training on the two systems. Jim went to work in the product test lab on the model 40 test. IBM had sold the FAA a new air traffic control system called the 9020. It was basically 6 model 50 360 systems coupled together. Three of them were locked in CPU mode to do the processing and three in I/O mode to act as channels. Connected to the channels were control units called PAMs (Peripheral Adapter Modules). The PAMs connected to all the RADAR inputs and Controller Display Units. They had hopes of selling about 40 of these systems.

#### System 360, RACF, and "DURA Go Home"

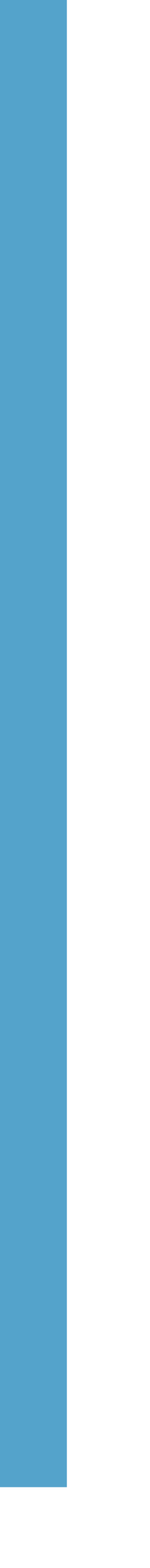

## Runs on an IBM Mainframe

- Has a 3270 terminal interface
- Multiuser
- Has an SPF-like editor
- Compatible with MVS
	- **Emulates MVS Supervisor Calls so that major MVS software components** run with very few changes - and generally faster than on MVS
	- Runs ASMH, Fortan, PL/I, APL, ALGOL
	- Rexx and VSAM were added

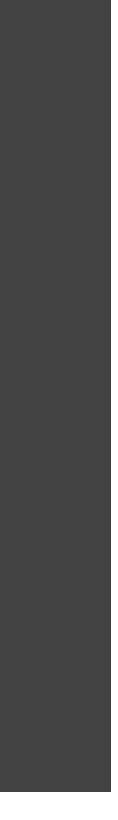

## Admin Main Menu

Perform administrative tasks Maintain file system Monitor Batch Jobs

#### SELECT OPTION =

. <u>. . . . . . . . . . . .</u>

```
Information
2 Working wit
3 Working wi
   System tail
\vert 4 \vert5 Service MUS
6 Display fil
 7 Change pass
8 Display BAT
9 Full Scheen
10 Display OUT
  System HELF
11
12 MUSIC opena
13 Uhat's NEW
H Description
X Exit
```
F1:Help on Menu

==============

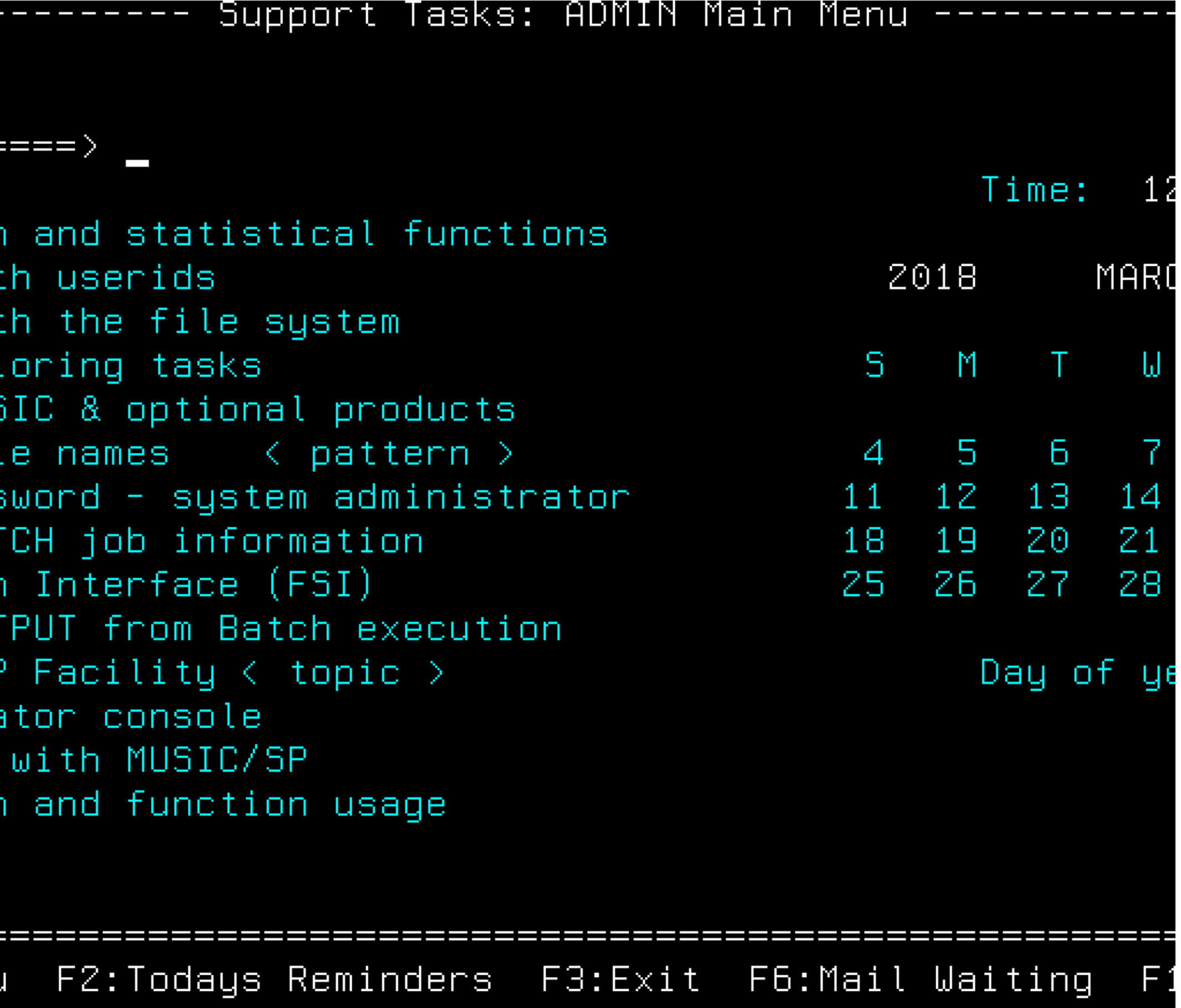

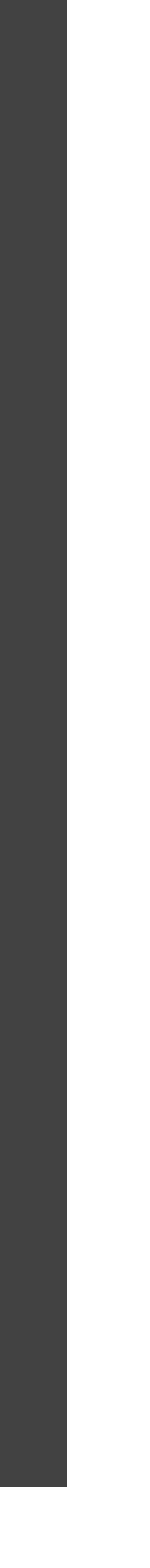

## User Main Menu

Perform development tasks Maintain files Perform office tasks

-------------------Full Screen Interface for MUSIC----------------- Page 1/1 Command  $==$ \* NO NEW MAIL \* Place the cursor on an item and press ENTER or RETURN. MUSIC tools: Electronic mail facility Mail Programming (This item is not available on this system) (This item is not available on this system) CI and the state of the Internet Internet access, news reader, gopher, etc More Other general MUSIC tools MUSIC files: FLIB \* Full Library Screen for current directory **FLIB**  $Filespec=>\infty$  $\langle$  pattern FUTIL Other file related utilities MUSIC environment: Help General help and online documentation New Password Change your password FSI customization Defaults Profile utility and options Profile Terminate your session and disconnect from MUSIC NOFF STORES **\Suggest** Make a suggestion or send a comment to support staff  $F1 = He1p$ F9=Find F12=Retrieve

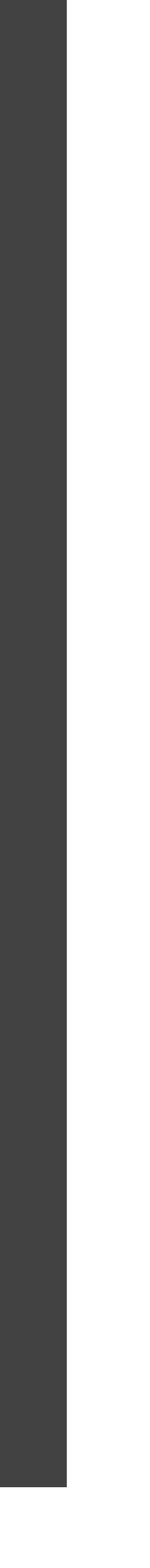

## Run Classic Rexx at home

- **This might be the only legal way to run Classic Rexx without an IBM license** 
	- The public domain MVS 3.8J is pre-Rexx
- MUSIC/SP runs on two hardware simulators: SIM390 and Hercules
	- SIM390 is Windows-only but has TCP/IP networking support
	- **Hercules runs on Windows/Linux/macOS**
- **I run it in Hercules because I don't have Windows**

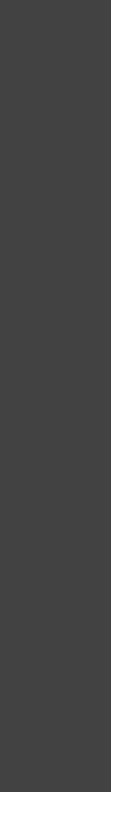

## Steps

- Download and install Hercules or SIM390
- Download the MUSIC/SP demo system from [http://www.canpub.com/teammpg/de/](http://www.canpub.com/teammpg/de/sim390/download.htm) [sim390/download.htm](http://www.canpub.com/teammpg/de/sim390/download.htm)
	- For Hercules:
	- Check the music.cfg file
	- Start Hercules:
		- **Hercules -f music.cfg**
		- Attach a telnet session to localhost 3278
		- **IPL the music sp DASD volume**
		- **Press [ENTER] in the telnet session**

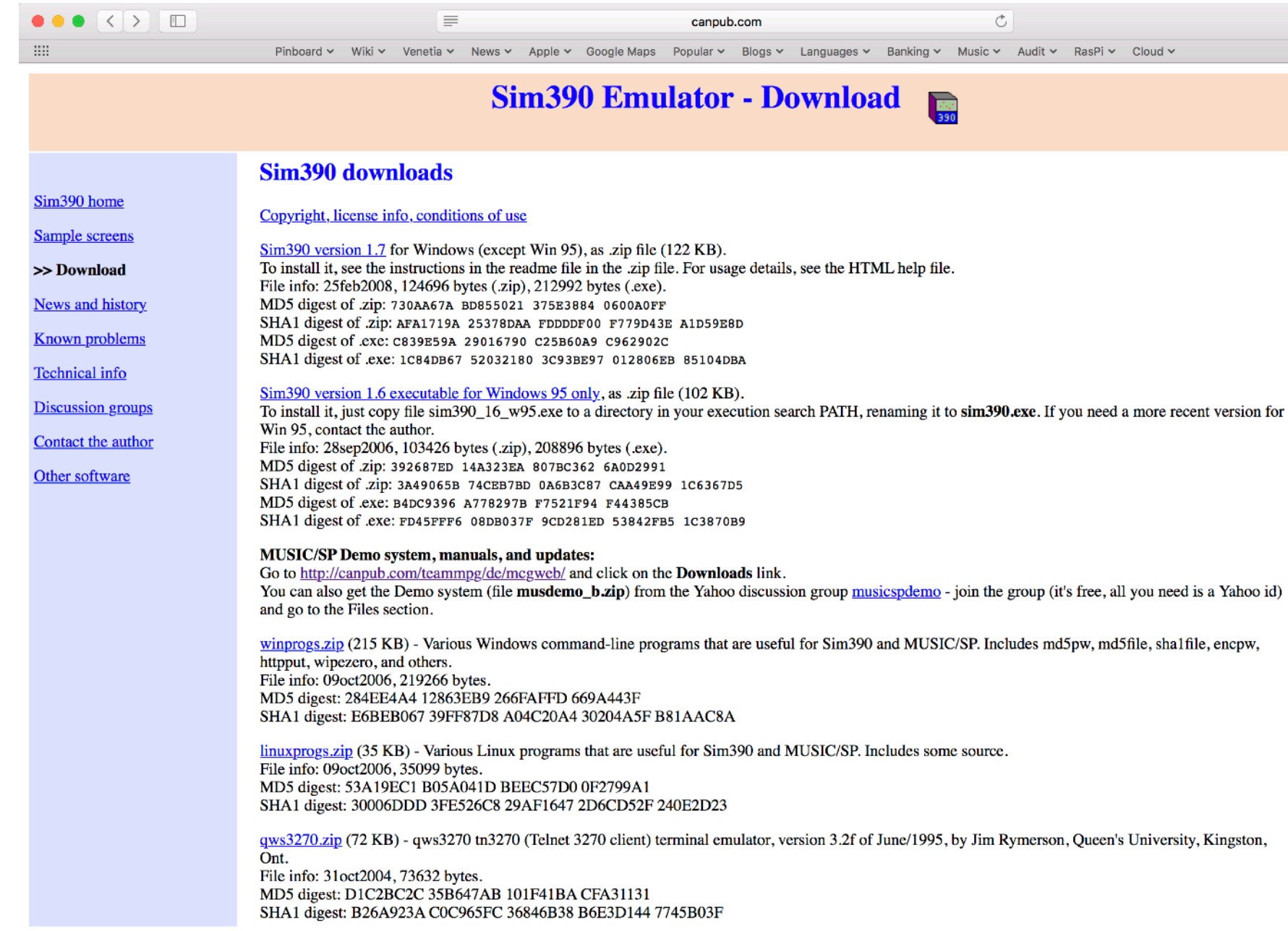

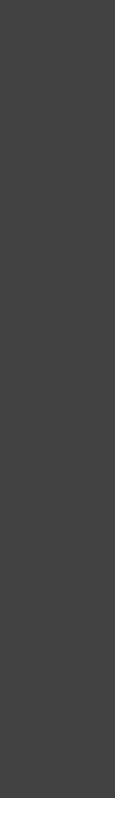

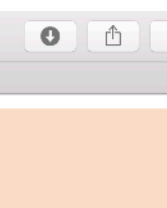

## The music.cfg file

ARCHMODE ESA/390 CPUSERIAL 000611 CPUMODEL 3090 CPUVERID FD MAINSIZE 16 XPNDSIZE 0 NUMCPU 1 NUMVEC 0 SYSEPOCH 2000 TZOFFSET -0500 CNSLPORT 3278 00C 3505 00F 3215 0F0-0F7 3270

\* FBA-512 disk (copied exactly from Sim390 FBA volume file): 201 3370 /Users/rvjansen/musicsp/musicxd.vol

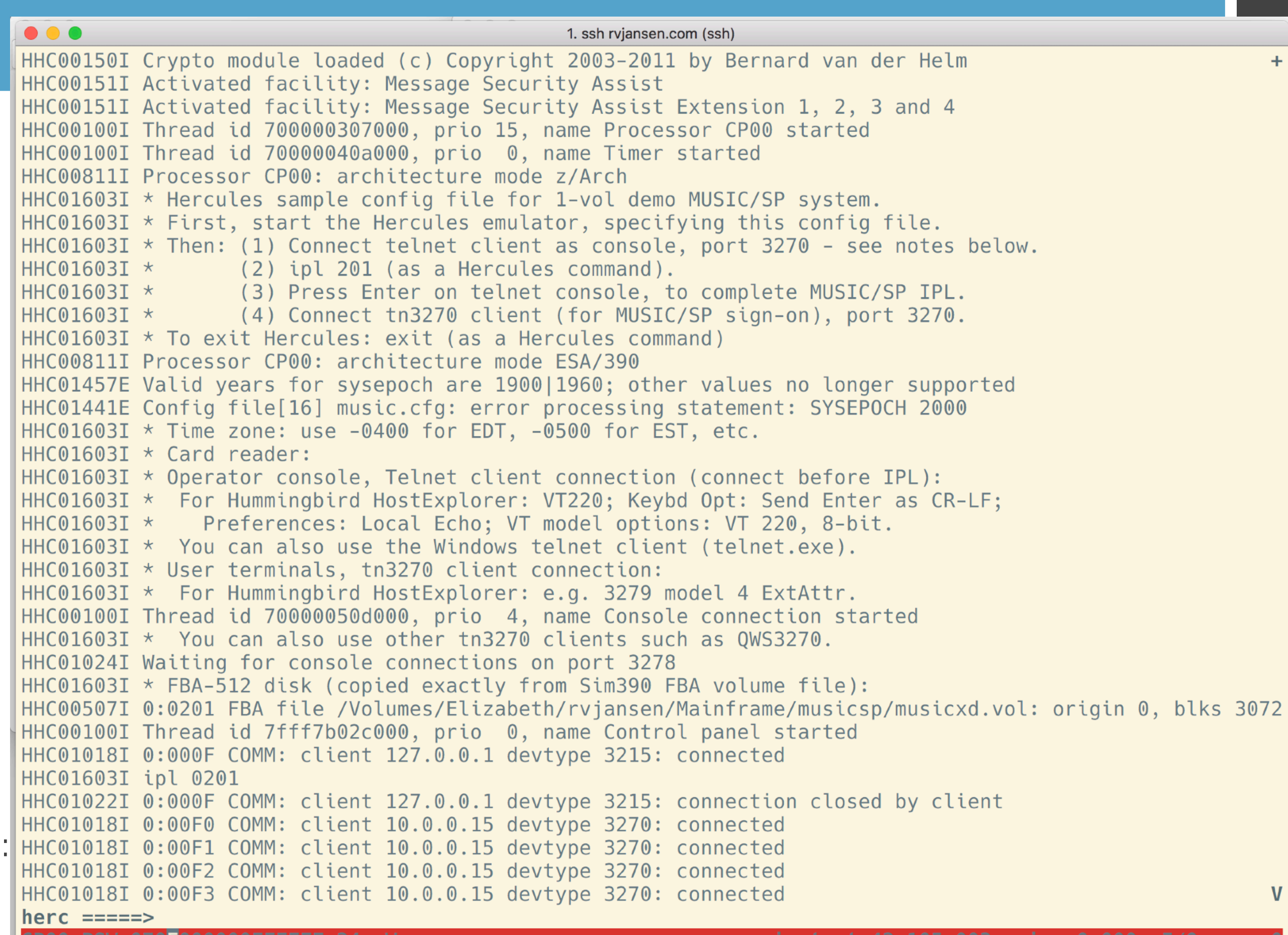

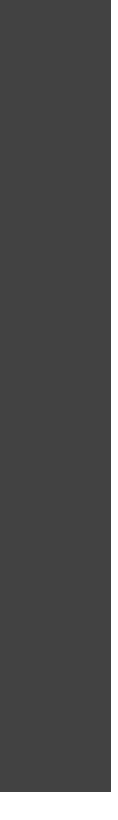

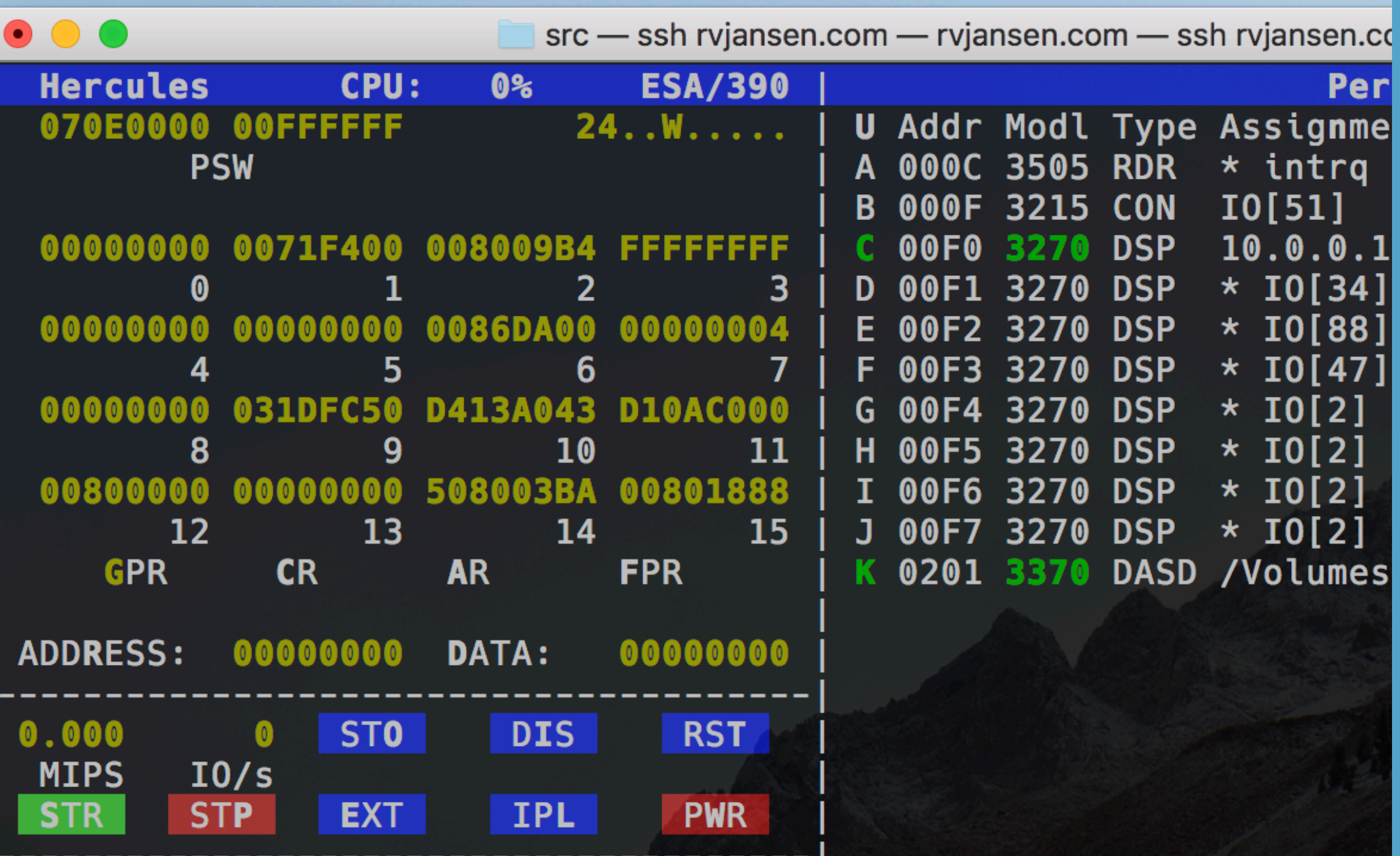

CP<sub>00</sub>

## By pressing L - K IPL Music

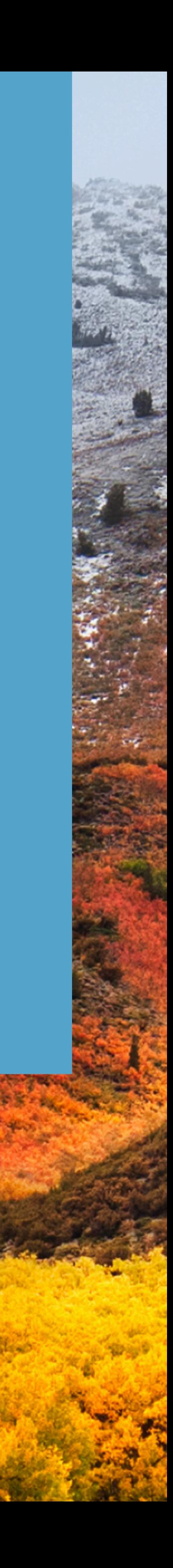

## The Telnet Console shell session

M066 MUSIC/SP, Level=ESA-FBA 22JUN06 M076 (c) Copyright 1989-2000, McGill University, Montreal, Canada M077 Enter operator id or special options or HELP HHCTE006A Enter input for console device 000F

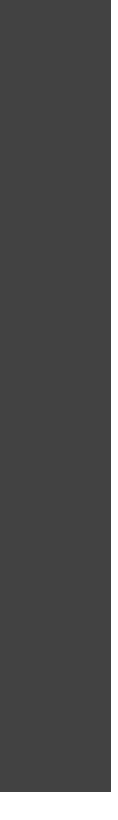

## Note: 3270 terminal requirements

- It has to be a 3270 model 4
	- Let me repeat that: it won't work on other models
	- It will appear to work, but you'll get password errors
	- This has cost me a long time when restarting activity on it
- I use VISTA by Tom Brennan under WINE on macOS High Sierra
- Also works with X3270 and C3270
- Remember to define the terminal as a type 4

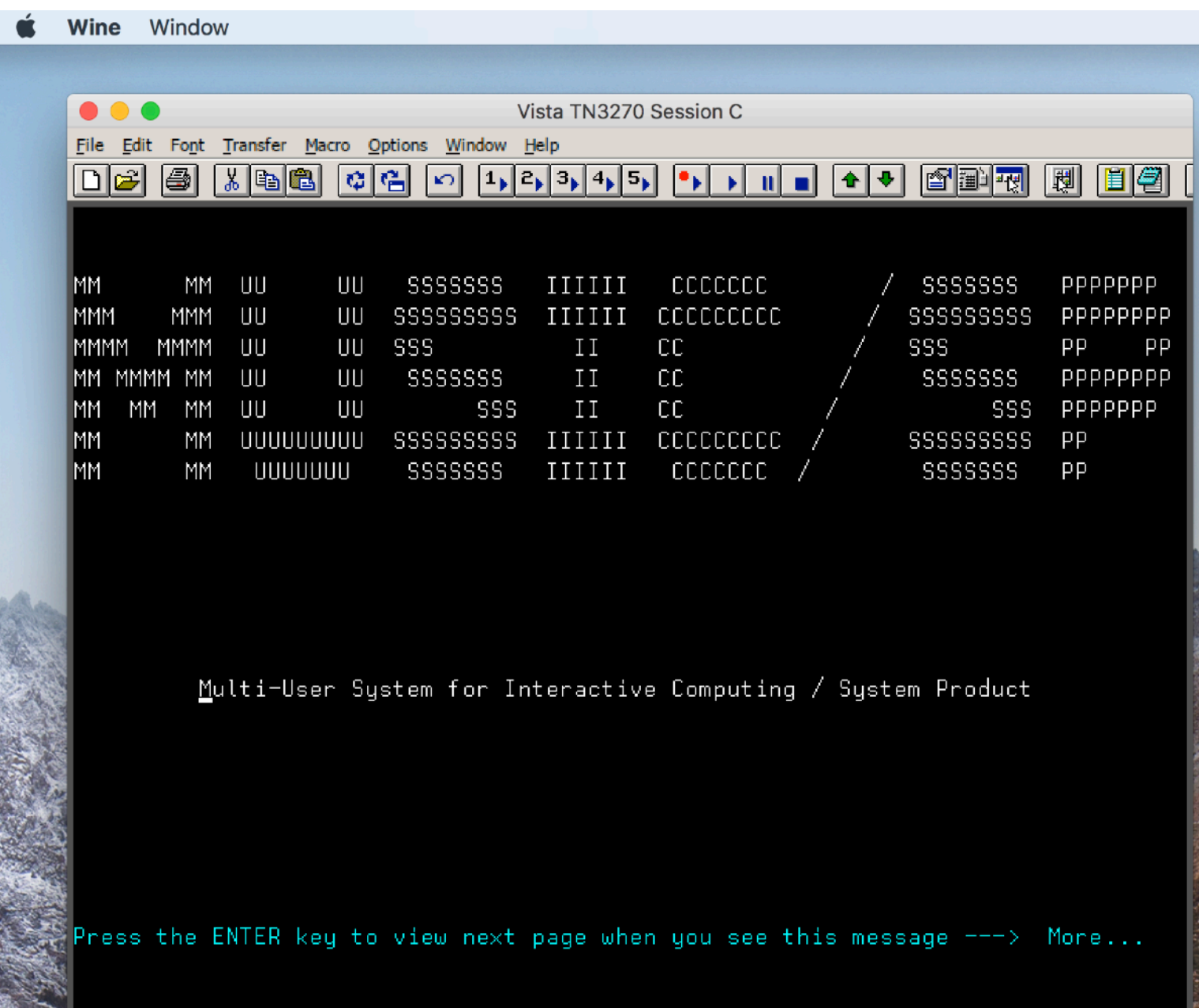

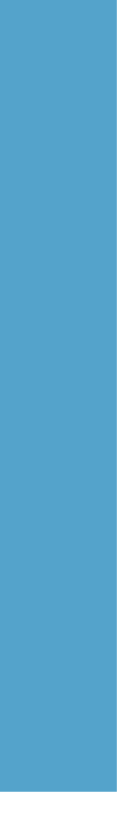

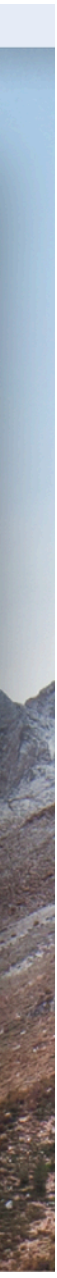

## Batch Jobs

- No JCL, but almost-you can specify parameters to a jobstream
- **For example, which program language processor to use**
- **How much storage to assign**
- **Input files and parameters**

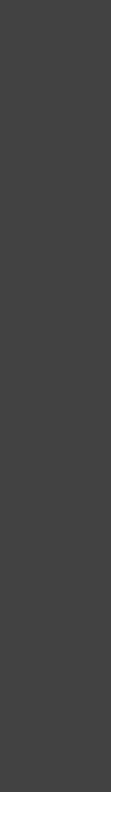

#### Example: Assembler

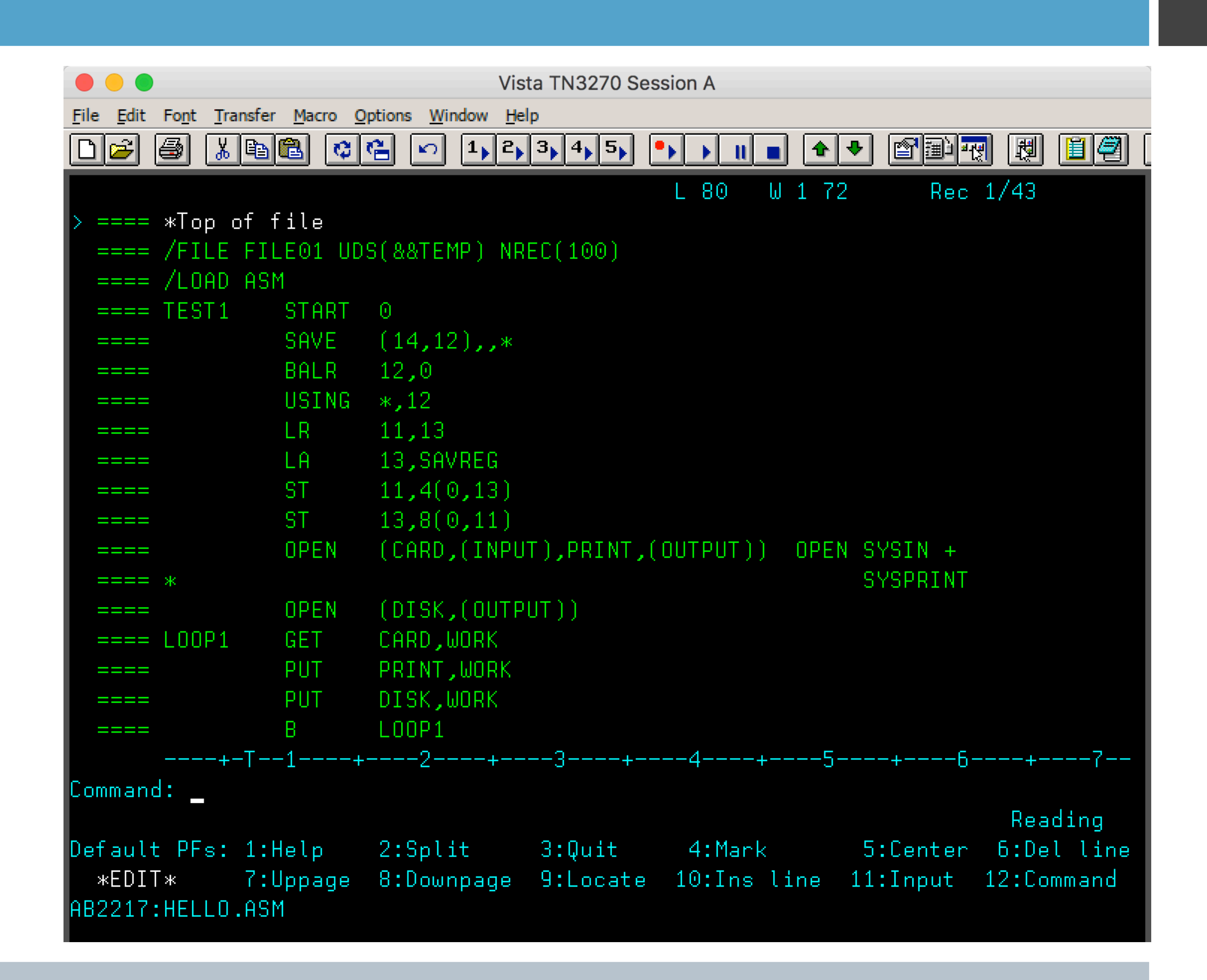

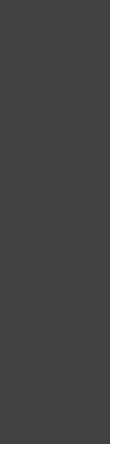

#### Example: Assembler (continued)

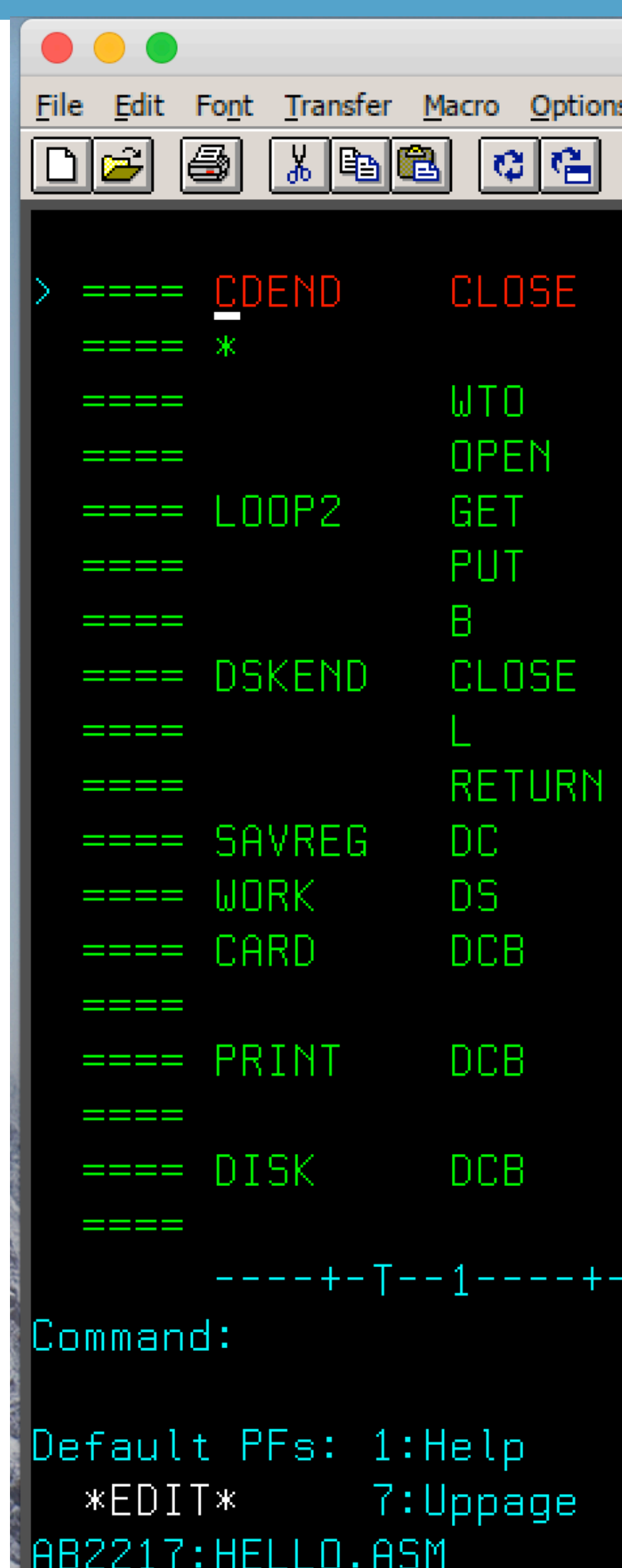

```
Vista TN3270 Session A
 Window Help
Rec 18/43
                    L 80W 1 72
(CARD,, DISK, REREAD) CLOSE SYSIN, CLOSE AND
             REWIND DISK FILE
 RECORDS FROM DISK FILE' SEND MESSAGE
(DISKIN,(INPUT)) RE-OPEN DISK FILE FOR INPUT
DISKIN,WORK
                READ RECORD FROM DISK
PRINT,WORK
           LIST RECORD
L00P2Example 10 DD IT AGAIN
(PRINT,, DISKIN) CLOSE FILES
13,4(0,13)(14, 12), T
18F'0
DDNAME=SYSIN, MACRF=(GM), DSORG=PS,
 RECL=80,BLKSIZE=80,RECFM=F,EODAD=CDEND.
)DNAME=SYSPRINT,MACRF=(PM),DSORG=PS,
 RECL=80, BLKSIZE=80, RECFM=F
DDNAME=FILE01, MACRF=(PM), DSORG=PS,
 RECL=80,BLKSIZE=480,RECFM=FB
 --2----+----3----+----4-------5----+-----6----+----7--
                                            Reading
2:Split
           3: Quit
                     4:Mark
                                 5:Center
                                          6:Del line
8:Downpage 9:Locate 10:Ins line 11:Input 12:Command
```
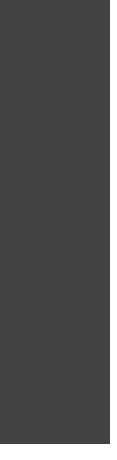

#### Example: Assembler (continued - last)

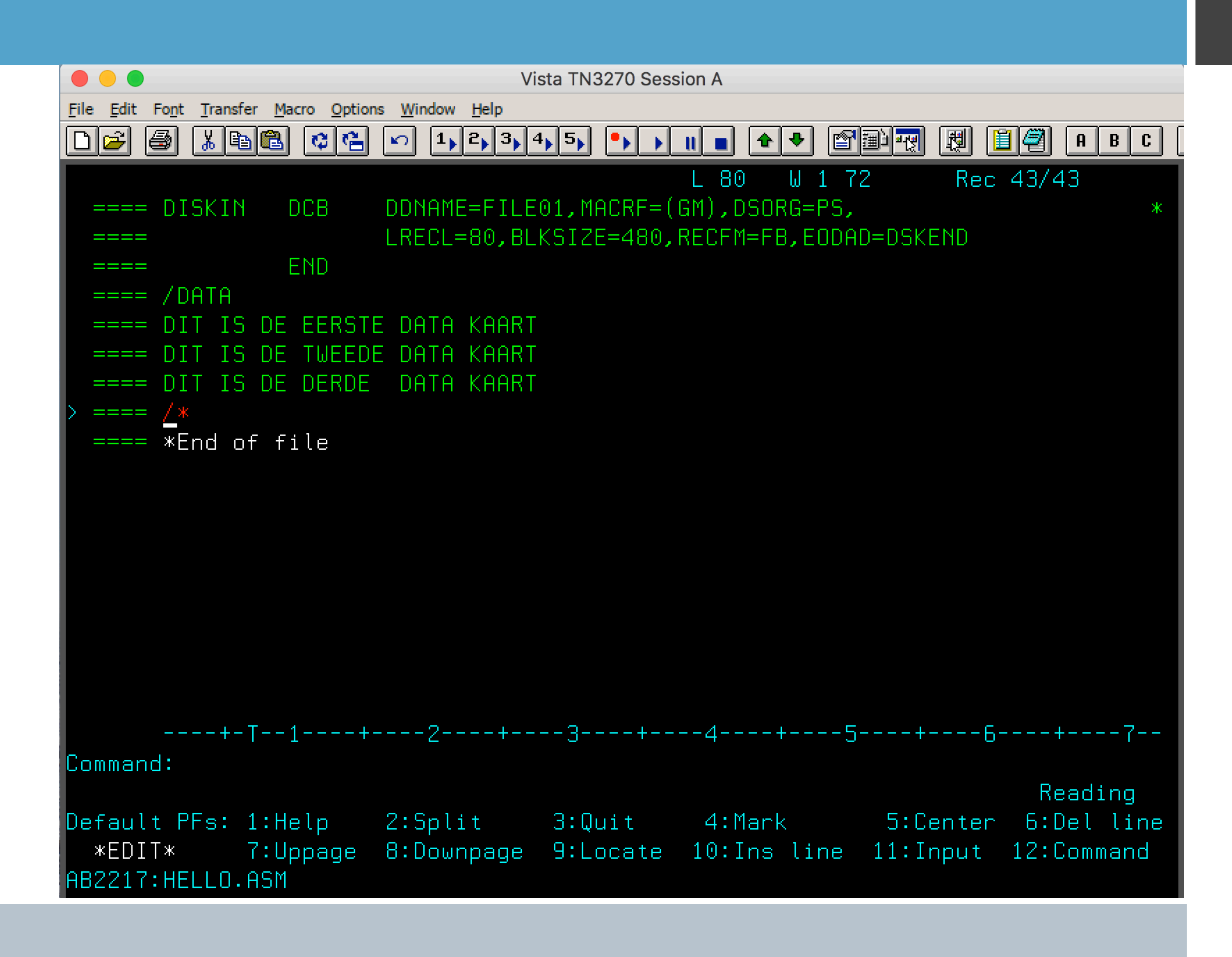

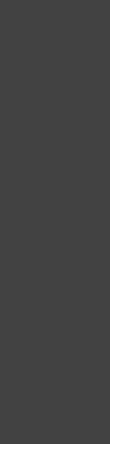

#### Example: Assembler results

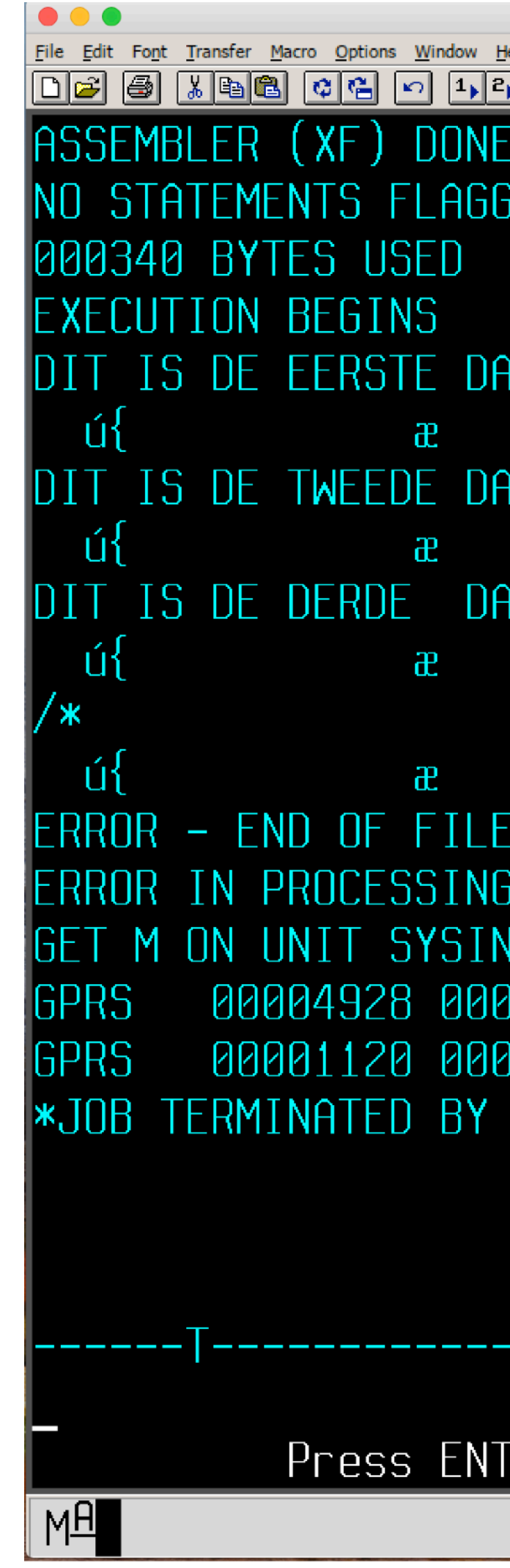

Vista TN3270 Session A

<u> 22245 22210 2020 2020 2020 2020 2020 2</u>

- GED IN THIS ASSEMBLY
- ITA KAART  $\mathbf 0$ Ò  $\gg f$  & ITA KAART Ò  $\blacksquare$  $\gg f$  & **TA KAART**  $\blacksquare$ Ò  $\gg f$  &
- $\blacksquare$  $\gg f$  & Ò AND NO EOF EXIT ROUTINE SPECIFIED IN DCB

AT 004846 DCB AT 004978 004978 00004B3F 80000ED4 900040EE 00040000 00004B3F 00004800 0046E0 B089F886 00004260 40004810 000048E0 60004848 12001544 MVS SIMULATOR

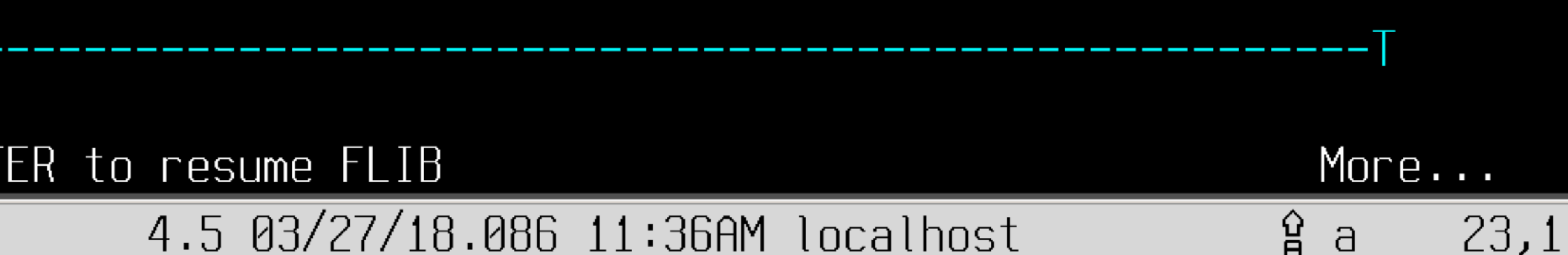

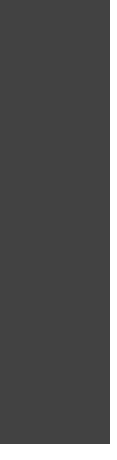

#### Example: Rexx

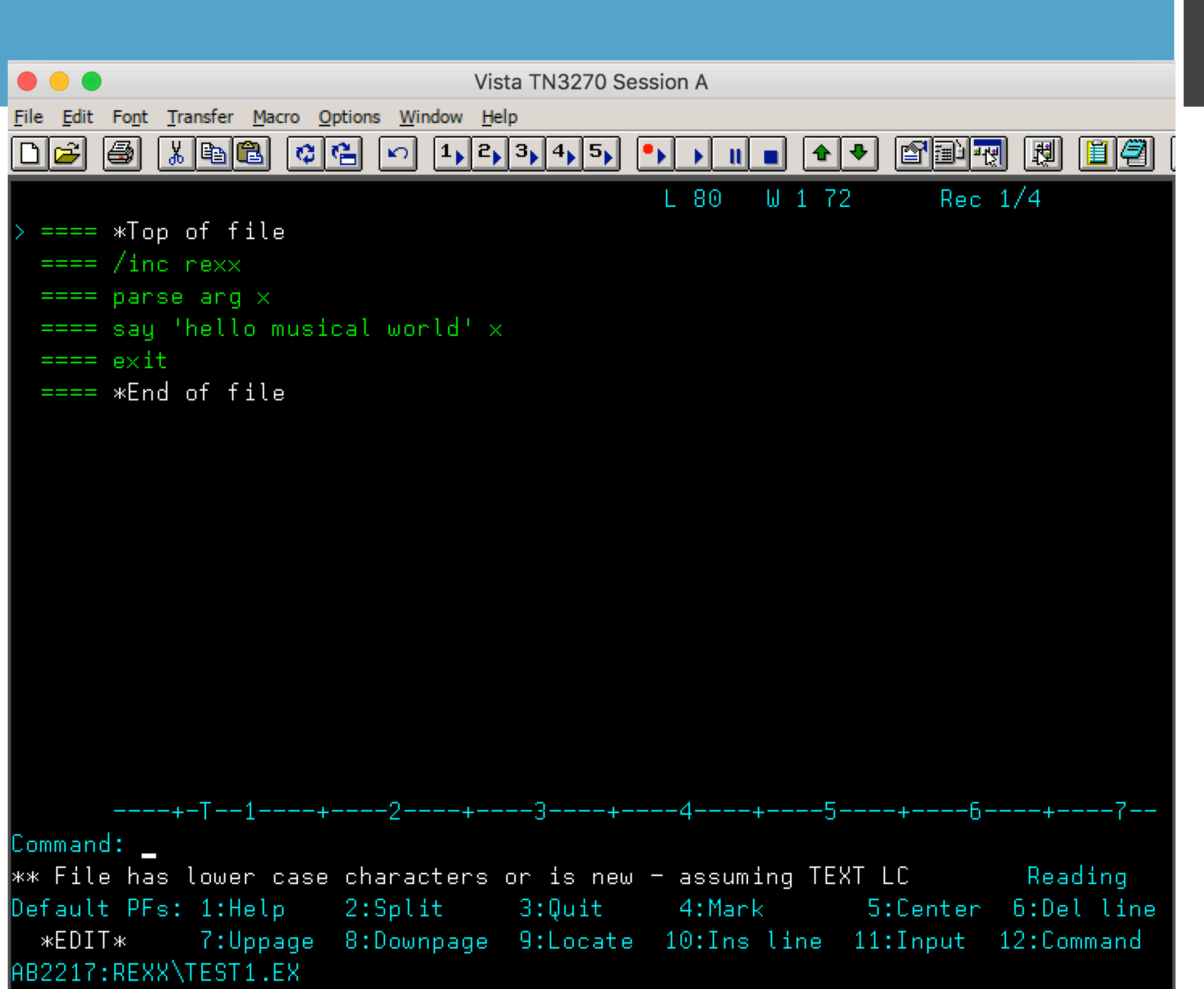

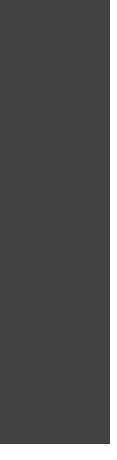

#### Example: /load Rexx

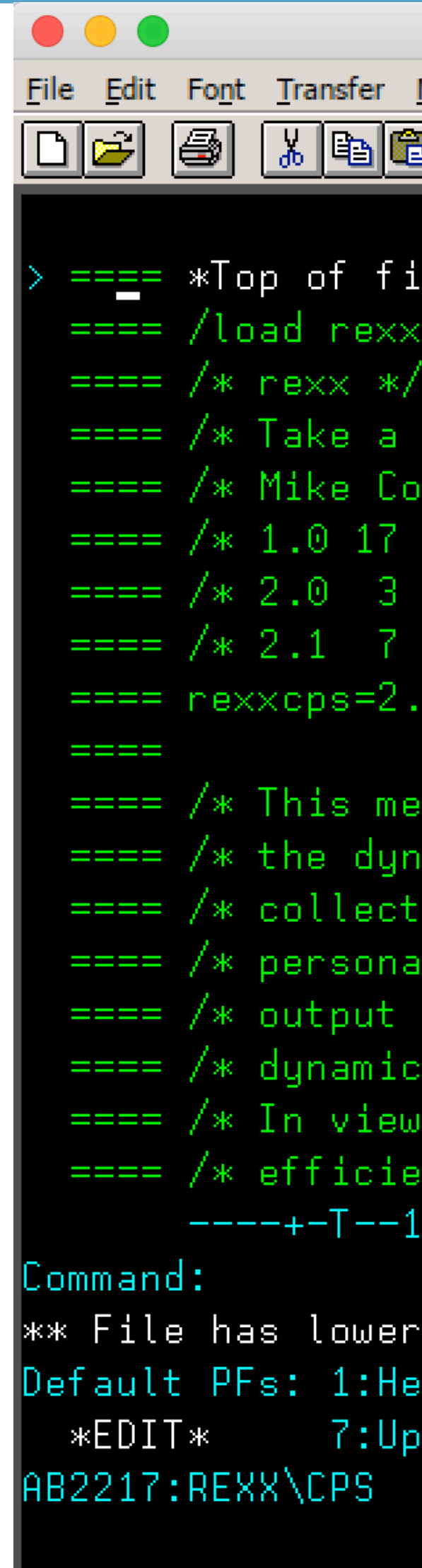

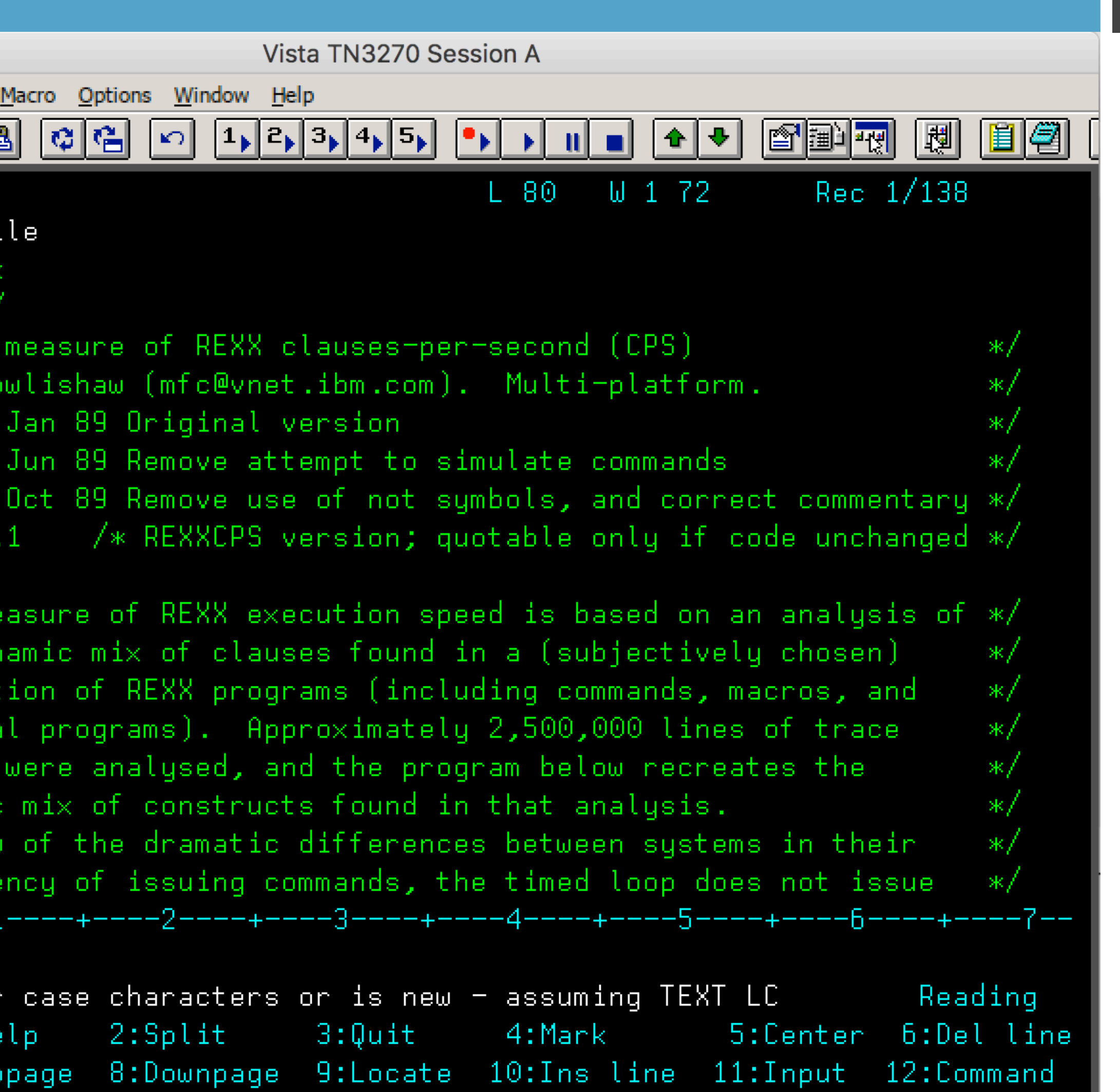

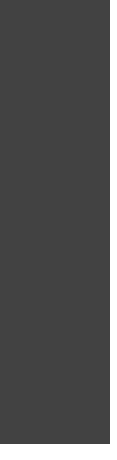

#### Example: eXecute from Library Management Screen

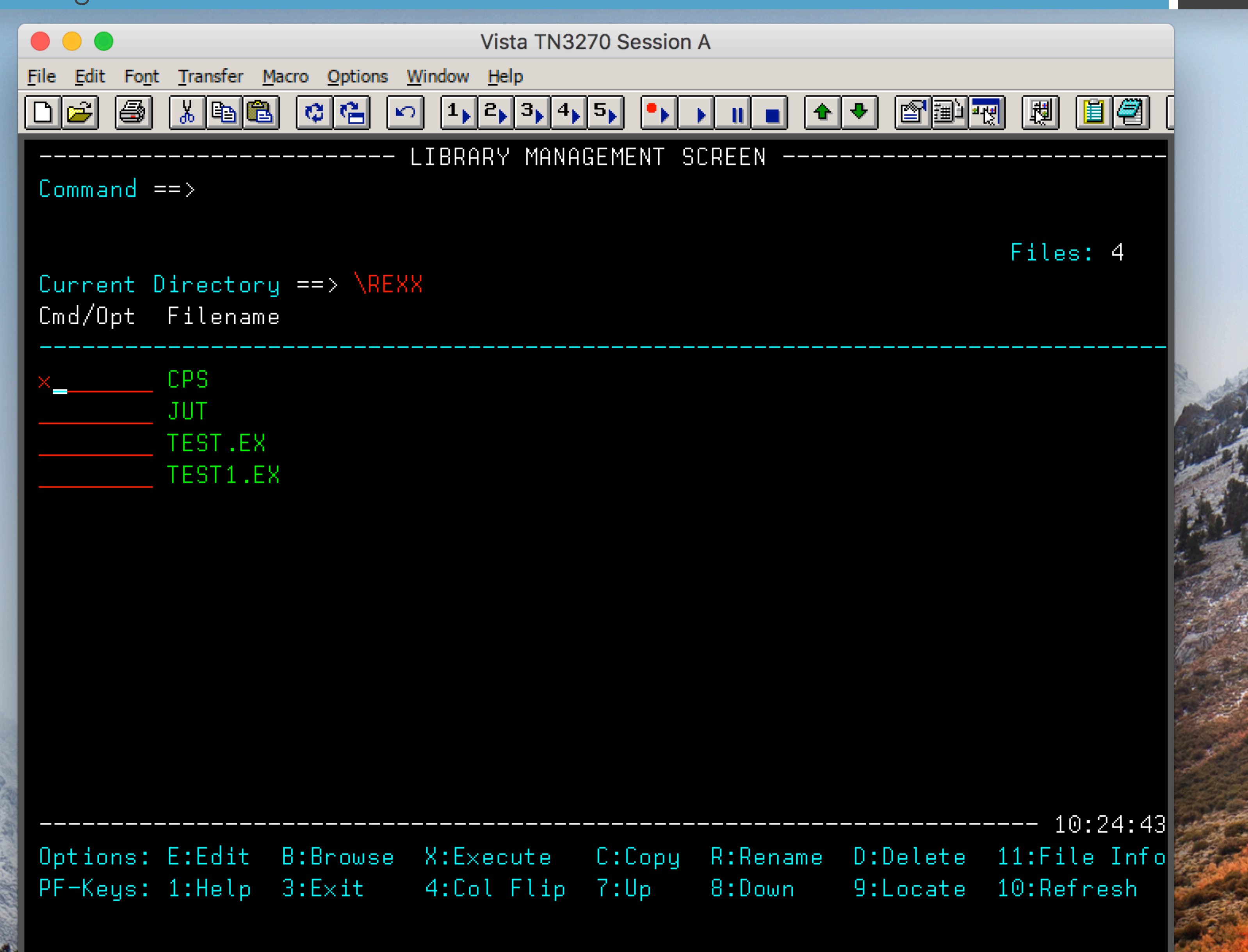

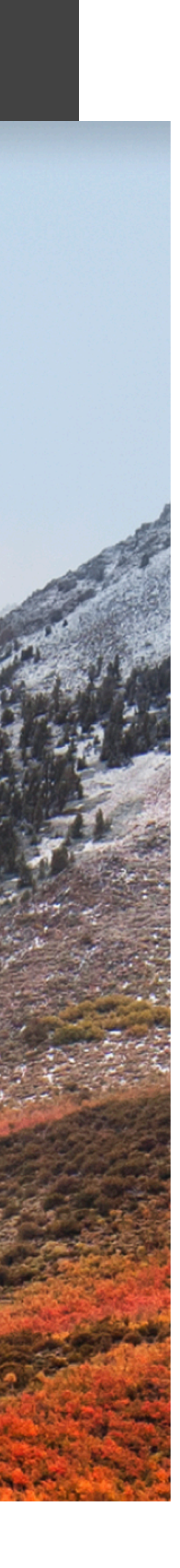

### Example: results of executing CPS

### That is a fairly decent 61K CPS

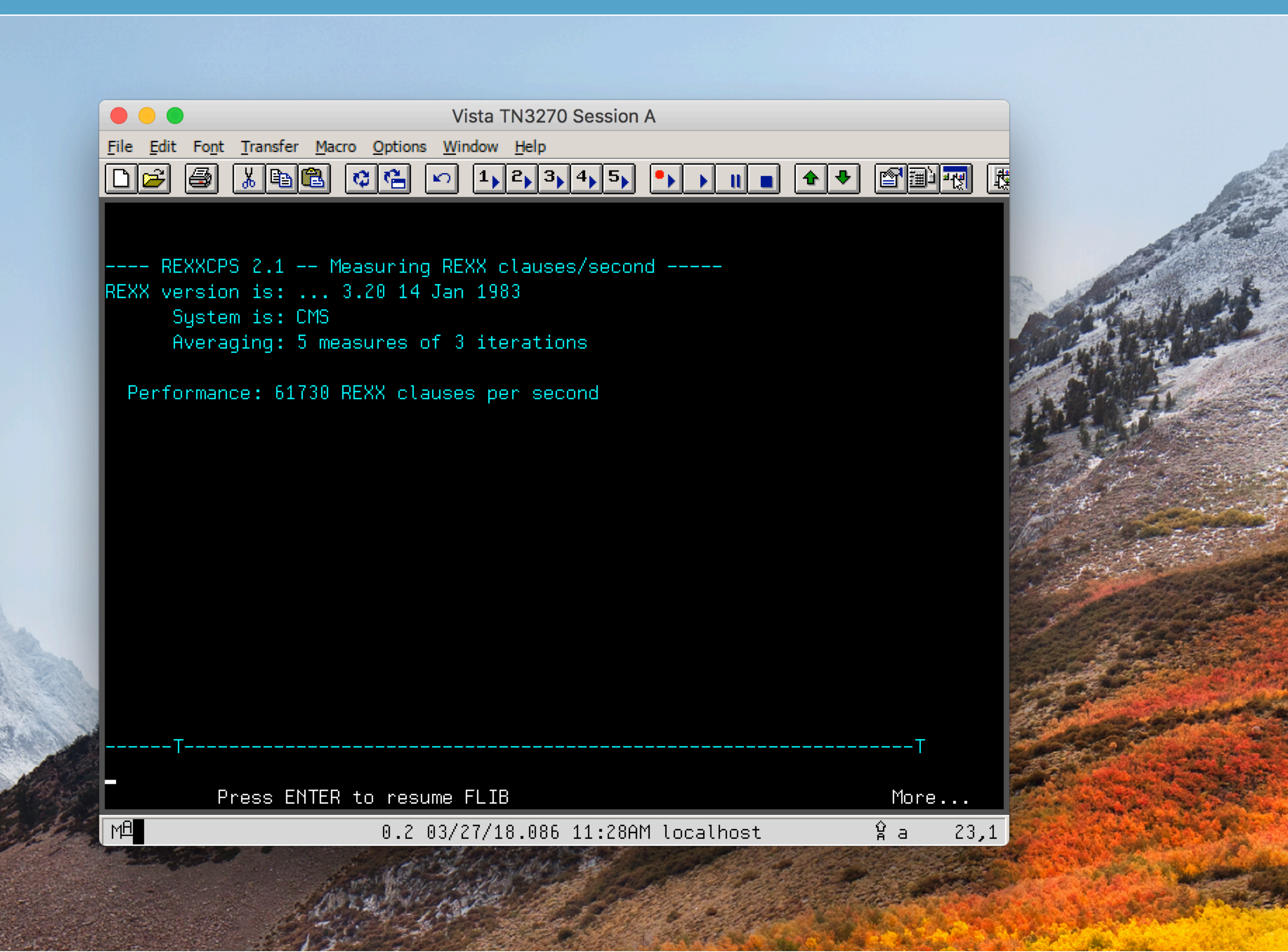

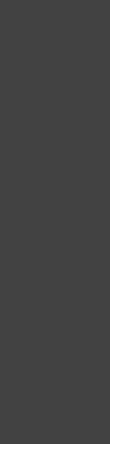